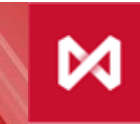

НАЦИОНАЛЬНЫЙ<br>КЛИРИНГОВЫЙ ЦЕНТР ГРУППА МОСКОВСКАЯ БИРЖА

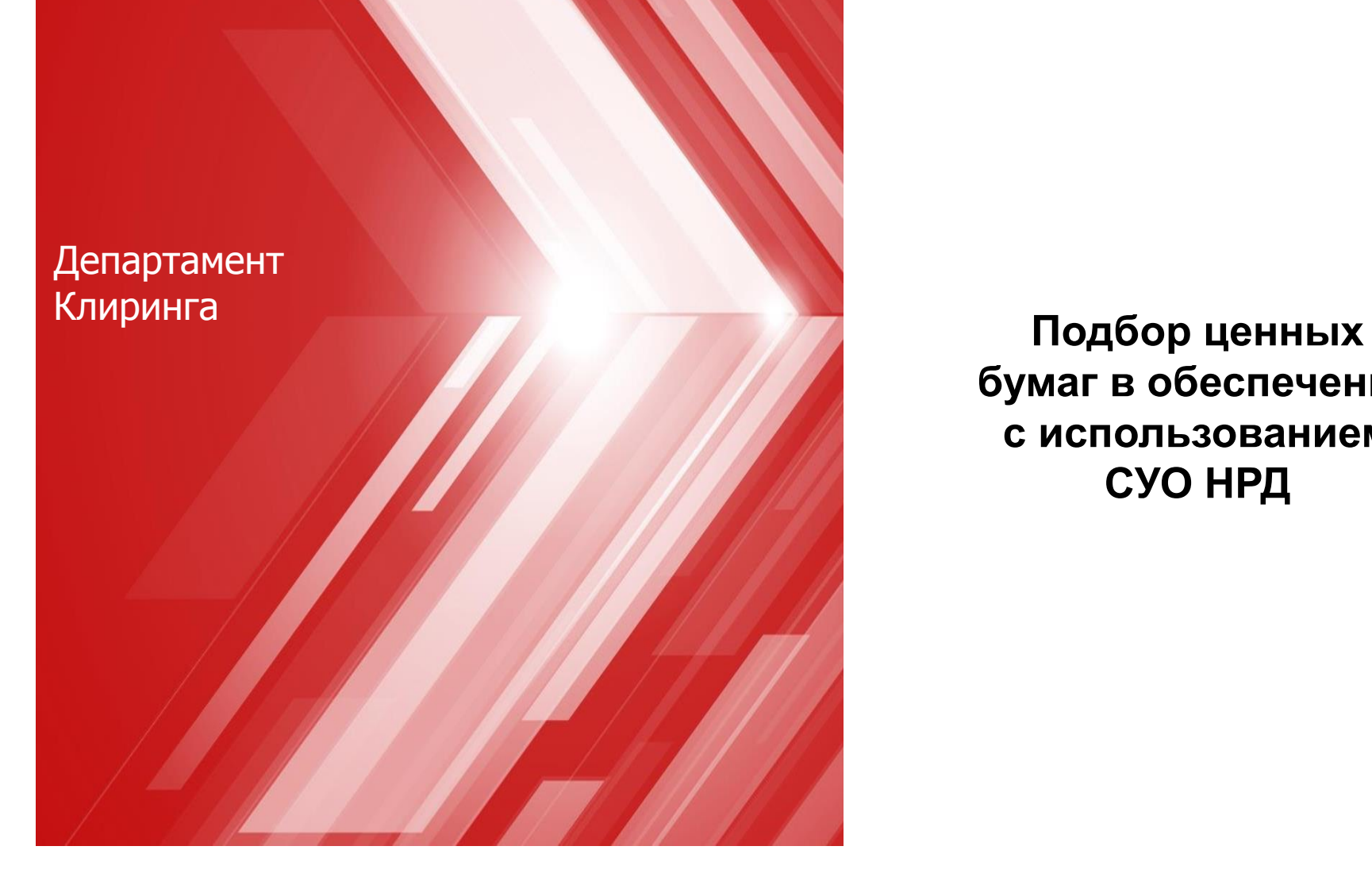

**бумаг в обеспечение с использованием СУО НРД**

# **ЧТО ТАКОЕ СУО НРД?**

– это автоматизированная система управления обеспечения с использованием электронного документооборота НРД, позволяющая осуществлять подбор ценных бумаг.

СУО НРД используется при обслуживании:

- сделок РЕПО Банка России с корзиной ценных бумаг (клиринг НРД),
- сделок РЕПО Федерального казначейства с корзиной ОФЗ (клиринг НРД),
- иных сделок с расчетами DVP (клиринг НРД),
- подбор ценных бумаг в обеспечение (клиринг НКЦ).

### **КАК СУО НРД ИСПОЛЬЗУЕТСЯ В НКЦ?**

Участник клиринга НКЦ может использовать сервис СУО НРД для подбора ценных бумаг:

- на 36 торговый раздел, входящий в состав ТКС Т+;
- на 31 торговый раздел, входящий в состав ТКС Т0;
- на субсчет депо, входящий с состав ТКС имущественного пула;
- на субсчет депо, входящий с состав ТКС гарантийного фонда;
- на субсчет депо, входящий с состав ТКС обеспечения под стресс

с целью внесения/ замены обеспечения в ценных бумагах, в том числе исполнения маржинальных требований.

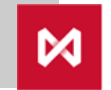

# **ПОЧЕМУ СУО НРД УДОБНА ДЛЯ УЧАСТНИКА КЛИРИНГА НКЦ?**

- 1. Обеспечивает своевременную поставку активов для исполнения маржинальных требований;
- 2. В качестве источника активов используются все счета депо в НРД;
- 3. Не нужно подавать депозитарные поручения, тем более, что для перевода на субсчета депо клиринговых счетов депо НКЦ поручения от депонентов НРД не принимаются;
- 4. Расчет необходимого количества ценных бумаг осуществляется автоматически;
- 5. Перевод осуществляется в режиме онлайн.

# **КАК УЧАСТНИКУ КЛИРИНГА НКЦ ПОЛУЧИТЬ УСЛУГУ СУО НРД?**

- 1. Заключить с НРД Договор об оказании клиринговых услуг (если не был заключен ранее);
- 2. Заключить с НРД Договор об оказании услуг по управлению обеспечением;
- 3. Маркировать ресурсы для подбора активов, учитываемых в качестве обеспечения в НКЦ, поручением 18/MARK;
- 4. Подать поручение подбора 18/GET.

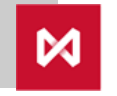

# **ОСОБЕННОСТИ МАРКИРОВАНИЯ 18/MARK ДЛЯ НКЦ**

- 1. Группа сделок «GNCC»
- 2. Обязательное заполнение субсчета (раздела счета депо), на который будут переводиться подобранные бумаги:
	- Субсчет клирингового счета депо НКЦ;
	- 36 или 31 раздел торгового счета депо.
- 3. Типы счетов и разделов, с которых возможен подбор активов
	- Торговые счета депо НКЦ, раздела 31 и 36
	- Торговые счета депо НРД, разделы 00, 70, 73
	- Основные счета депо, разделы 00, 70, 73, IN
- 4. Типы счетов, с которых возможен подбор активов, должны соответствовать типам счетов депо (субсчетов клирингового счета депо НКЦ). Например, для сусбчета владельца допустим подбор только со счетов депо владельца, для субсчета номини – только со счетов депо номини.
- 5. Подача поручения возможна с использованием Web-сервиса (REST) НРД, ПО ЛУЧ и с использованием Торгового терминала фондового рынка.

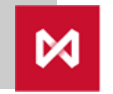

### **ОСОБЕННОСТИ ПОДБОРА 18/GET ДЛЯ НКЦ**

- 1. Указывается 36 / 31 раздел торгового счета депо или субсчет депо клирингового счета депо, на который необходимо подобрать ценные бумаги.
- 2. Подбор по сумме в рублях:
	- 1. Указывается сумма, на которую нужно подобрать ценные бумаги
	- 2. Опционально:
	- Указываются ценные бумаги, приоритетные для подбора, с возможностью указания максимально допустимого количества,
	- Возможно исключение ценных бумаг из подбора (в поручении 18/MARK указываются ценные бумаги, которые подбирать не следует).
- 3. Подбор по количеству:

1. Указываются ценные бумаги и их количество.

- 4. Подача поручения возможна с использованием Web-сервиса (REST) НРД, ПО ЛУЧ и с использованием Торгового терминала фондового рынка.
- 5. Поручение исполняется немедленно, допустимо частичное исполнение.
- 6. Результат подбора отражается в клиринговом отчете НРД по форме MS18G.
- 7. Результат переводов отражается в депозитарном отчете по поручению 10/GET, сформированному СУО НРД, по форме MS101.

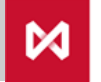

### **ПОДБОР ЦЕННЫХ БУМАГ ПО ИНИЦИАТИВЕ НКЦ**

В случае если Участником клиринга НКЦ используется сервис подбора обеспечения СУО НРД (подписаны договоры с НРД и подано поручение маркирования 18/MARK), то в соответствии с Договором об оказании услуг по управлению обеспечением подбор ценных бумаг в обеспечение может осуществляться:

- по поручению Участника клиринга (депонента НРД);
- по поручению НКЦ.

НКЦ направляет в НРД запрос на подбор ценных бумаг на 36 торговый раздел Участника клиринга и/или субсчет депо, обеспечивая своевременную поставку активов Участника в случае:

- 1. неисполнения Участником клиринга обязательств в ценных бумагах по Сделкам Т+, в том числе обязательств в КСУ;
- 2. неисполнения участником клиринга Маржинального требования;
- 3. неисполнения участником клиринга Маржинального требования по пулу.

Последовательность действий НКЦ при направление в НРД запроса на подбор ценных бумах в описанных выше случаях приведена в Правилах клиринга на фондовом рынке.

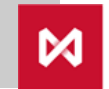

#### **ОБНОВЛЕНИЕ ТОРГОВОГО ТЕРМИНАЛА ФОНДОВОГО РЫНКА**

- Для доступа к сервису СУО НРД необходимо обновить Торговый терминал фондового рынка с указанием из программы установки «Модуль интеграции с НРД».
- Внимание: при автоматическом обновлении терминала при подключении к торговой системе данный модуль доступен не будет.

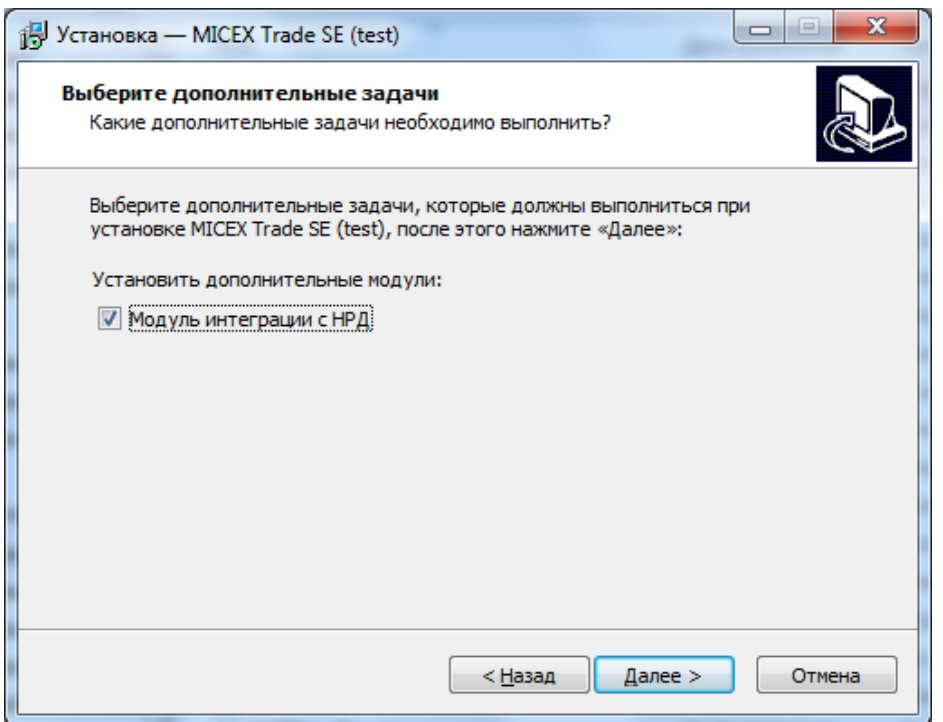

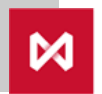

#### **ВКЛАДКА «НРД» В ТЕРМИНАЛЕ ФОНДОВОГО РЫНКА**

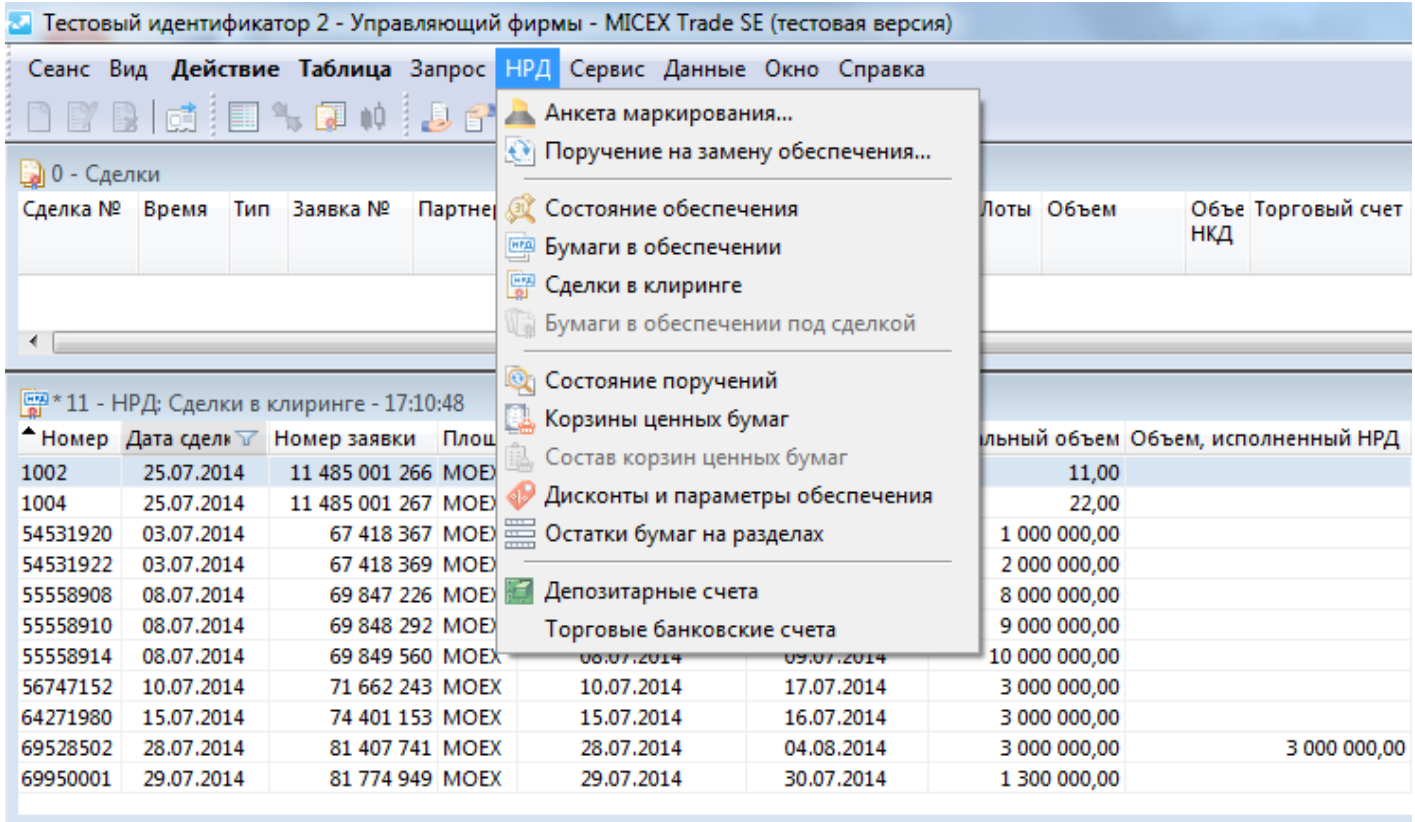

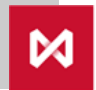

#### **АНКЕТА МАРКИРОВАНИЯ**

- 1. В Торговом терминале фондового рынка необходимо выбрать пункт НРД-> Анкета маркирования.
- 2. Можно изменить строки анкеты, поменяв их местами или исправив любой атрибут, а также добавить строку с выбранными атрибутами.
- 3. Далее необходимо нажать кнопку «Ввести поручение».

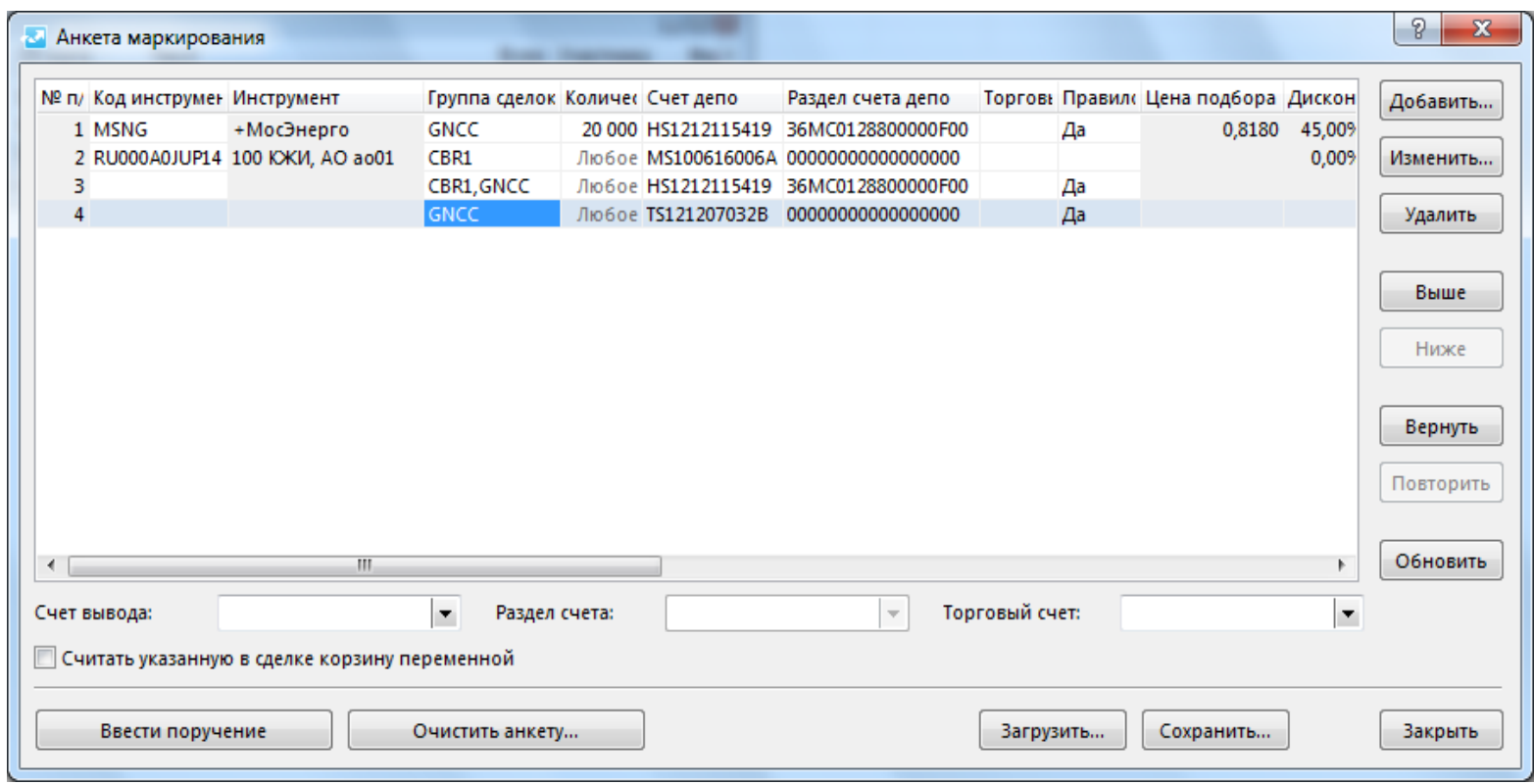

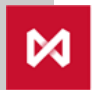

#### **ВВОД СТРОК АНКЕТЫ МАРКИРОВАНИЯ**

- Анкета маркирования определяет правила, с каких разделов счетов депо (группа полей, относящаяся к счетам подбора) на какие разделы счетов депо (группа полей, относящаяся к счетам поставки) может производиться подбор.
- порядок строк в анкете определяет, в какой последовательности эти правила подбора будут выполняться.

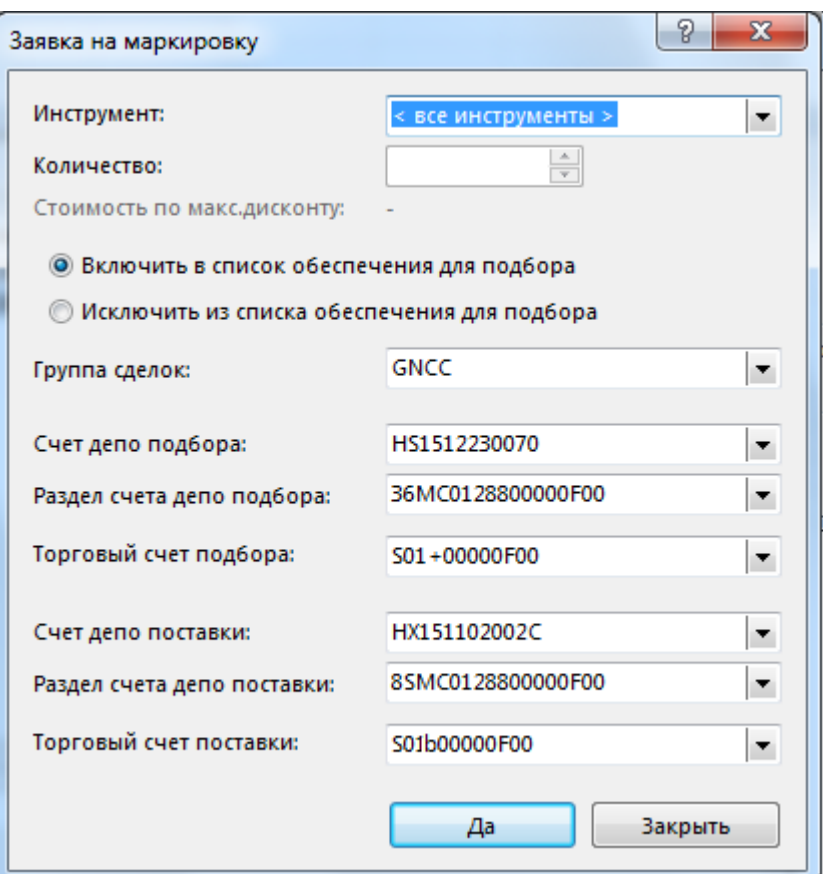

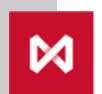

#### **ПОДБОР ЦЕННЫХ БУМАГ В ОБЕСПЕЧЕНИЕ С ИСПОЛЬЗОВАНИЕМ СЕРВИСОВ СУО НРД**

Для подбора активов в Торговом терминале Фондового рынка необходимо выбрать: НРД-> Запрос на подбор ценных бумаг

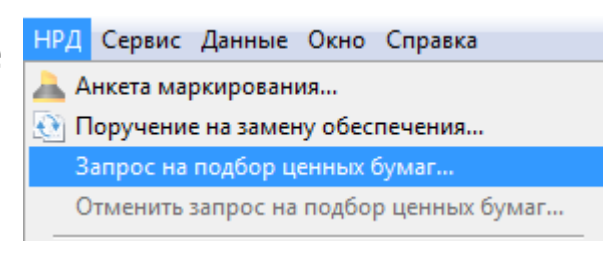

- «Торговый счет для поставки» необходимое для заполнения поле. Например, для подбора в имущественный пул необходимо указать соответствующий пульный ТКС.
- Также необходимо указать либо сумму (поле «Сумма к подбору») либо ценные бумаги и их количество (поля «Приоритетный инструмент» и «Количество»)
- Можно указать и сумму и количество ценных бумаг к подбору. В этом случае будет подобрано активов не более, чем на указанную сумму, в количестве не превышающем указанное в поручении.

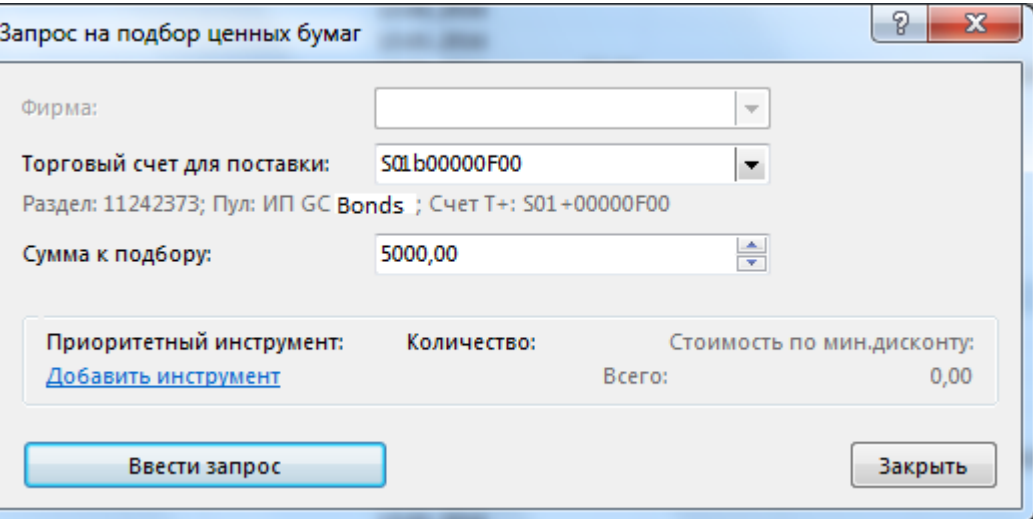

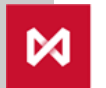

### **КОНТАКТЫ**

**Информацию по вопросам СУО НРД** Вы можете получить у Вашего персонального менеджера в Отделе по работе с клиентами в **НРД**: Телефон: +7 (495) 956-27-90, +7 (495) 956-27-91 Дополнительную **информацию по вопросам подписания документов НРД** Вы можете получить в Отделе заключения и сопровождения договоров с клиентами в **НРД**: Телефон: +7 (495) 956-27-89.

**Информацию по общим вопросам клиринга НКЦ** Вы можете получить в Отделе взаимодействия с участниками клиринга в **НКЦ:** Телефон: +7 (495) 363-32-32.

**Информацию по операционным вопросам** подбора ценных бумаг Участником клиринга или НКЦ Вы можете получить в Отделе клиринга на фондовом рынке в **НКЦ**:

Телефон: +7 (495) 363-32-32.

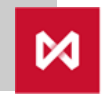